## Печать и экспорт графиков

После сохранения изменений графики работы можно отправить на печать или экспортировать в таблицу Excel (XLSX файл).

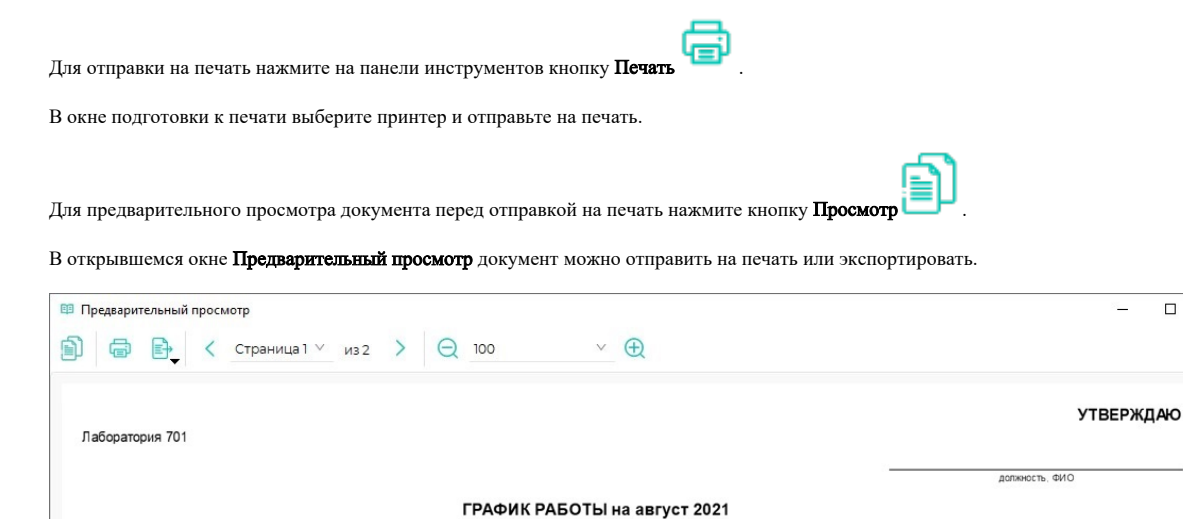

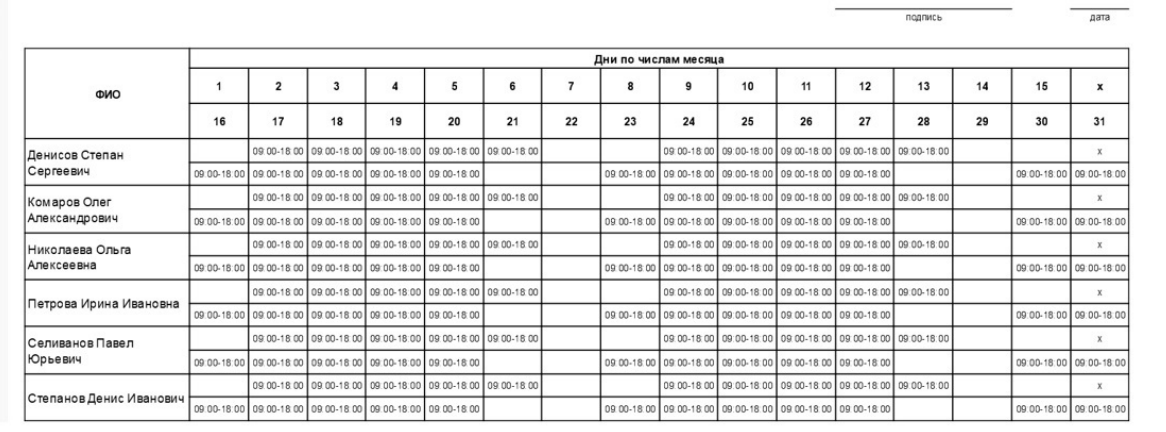

Для отправки документа на печать в окне Предварительный просмотр нажмите

Для экспорта документа в окне Предварительный просмотр нажмите и из выпадающего списка выберите тип файла.

Экспортировать документ в таблицу Excel (только XLSX файл) можно из основного окна раздела Планирование с помощью кнопки Экспорт на панели инструментов. Укажите путь к файлу и название.

 $\Box$  $\times$